Multipart Parsing and File Uploads

<form action="/form-path" method="post"> <label>Enter your name: <br/> <input type="text" name="commenter"><br/> </label>

 <label>Comment: <br/> <input type="text" name="comment"><br/> </label>

 <input type="submit" value="Submit"> </form>

### HTML Forms - POST

• Last time we saw forms: • Submit the content of the form in the body of the POST request

> POST /form-path HTTP/1.1 Content-Length: 27 Content-Type: application/x-www-form-urlencoded

> commenter=Jesse&comment=Good+morning%21

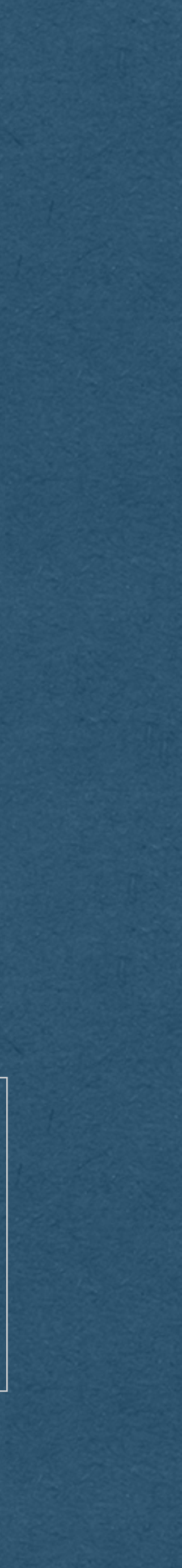

<form action="/form-path" method="post" enctype="application/x-www-form-urlencoded"> <label>Enter your name: <br/> <input type="text" name="commenter"><br/> </label>

<label>Comment: <br/> <br/> <input type="text" name="comment"><br/> </label>

 <input type="submit" value="Submit"> </form>

### HTML Forms - POST

• You can specify the encoding type for form submissions • Default is url encoded (Special characters are % encoded)

POST /form-path HTTP/1.1 Content-Length: 27 Content-Type: application/x-www-form-urlencoded

commenter=Jesse&comment=Good+morning%21

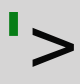

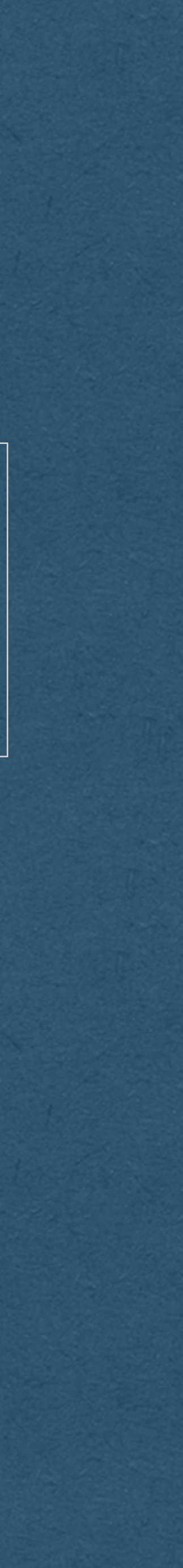

<form action="/form-path" method="post" enctype="application/x-www-form-urlencoded">

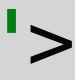

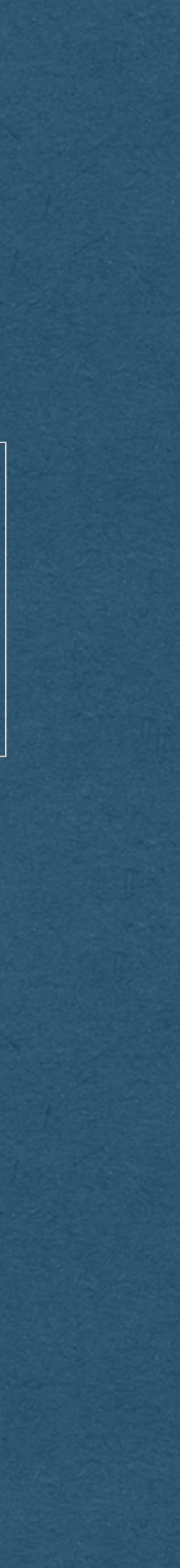

<label>Comment: <br/> <br/> <input type="text" name="comment"><br/> </label>

 <label>Enter your name: <br/> <input type="text" name="commenter"><br/> </label>

 <input type="submit" value="Submit"> </form>

### HTML Forms - POST

- url encoding cannot be used to upload files from a form!
	- The browser will only send the filename, not the contents of the file
- We need something else for file uploads

POST /form-path HTTP/1.1 Content-Length: 27 Content-Type: application/x-www-form-urlencoded

commenter=Jesse&comment=Good+morning%21

### HTML Forms - POST

• Specify multipart encoding to receive each input separately in the body of the request • With multipart encoding, the browser will send the contents of files

<form action="/form-path" method="post" enctype="multipart/form-data"> <label>Enter your name: <br/> <input type="text" name="commenter"><br/> </label>

 <label>Comment: <br/> <input type="text" name="comment"><br/> </label>

 <input type="submit" value="Submit"> </form>

### HTML Forms - POST

### • Our server receives a multipart form request in this format

POST /form-path HTTP/1.1 Content-Length: 252 Content-Type: multipart/form-data; boundary=----WebKitFormBoundaryfkz9sCA6fR3CAHN4

------WebKitFormBoundaryfkz9sCA6fR3CAHN4 Content-Disposition: form-data; name="commenter"

Jesse

------WebKitFormBoundaryfkz9sCA6fR3CAHN4 Content-Disposition: form-data; name="comment"

Good morning! ------WebKitFormBoundaryfkz9sCA6fR3CAHN4--

### HTML Forms - POST

- Content-Type specifies a string that separates each input
- Each input has its own headers
- Great for submitting different types of data in the same form
	- Required for file uploads

POST /form-path HTTP/1.1 Content-Length: 252 Content-Type: multipart/form-data; boundary=----WebKitFormBoundaryfkz9sCA6fR3CAHN4

------WebKitFormBoundaryfkz9sCA6fR3CAHN4 Content-Disposition: form-data; name="commenter"

Jesse

------WebKitFormBoundaryfkz9sCA6fR3CAHN4 Content-Disposition: form-data; name="comment"

Good morning! ------WebKitFormBoundaryfkz9sCA6fR3CAHN4--

- 
- 

- We must use multipart/form-data to upload files
	- If not, browser only sends the filename
- Add an input with type "file"
	- The browser does the rest
	- Users will be able to choose a file to send

<form action="/form-path" method="post" enctype="multipart/form-data" > <label>Enter your name: <br/> <input type="text" name="commenter"><br/> </label>

 <label>File: <br/> <input type="file" name="upload"><br/>> </label>

 <input type="submit" value="Submit"> </form>

- When our server receives the file, it will appear in one of the parts of the multi-part POST request
- The content type will tell us the type of file
- The body of the part will contain all the bytes of that file
	- Can write these bytes to a new file on our server to save that file

**------WebKitFormBoundarygVWEOc5JIyJ1qthO Content-Disposition: form-data; name="commenter"** 

### **Jesse**

**------WebKitFormBoundarygVWEOc5JIyJ1qthO Content-Type: image/png** 

- 
- **Content-Disposition: form-data; name="upload"; filename="discord2.png"**

**<bytes\_of\_the\_file> ------WebKitFormBoundarygVWEOc5JIyJ1qthO--**

- When receiving the bytes of a binary file, do not apply any encodings
	- When we received bytes representing text, we decoded it by interpreting the bytes as UTF-8 encoded text
	- When receiving files, we are often interested in the raw bytes (Ex. Images, videos)
	- The files will be encoded with algorithms other than UTF-8 (Ex. png, jpeg, mp4)
- Attempting to treat a binary file as a UTF-8 String will corrupt the data!

• Your goal is to parse HTTP POST requests in this format

• Without corrupting the image

• Let's walk through the steps you'll need to take

POST /form-path HTTP/1.1 Content-Length: 9937 Content-Type: multipart/form-data; boundary=----WebKitFormBoundarycriD3u6M0UuPR1ia

<bytes\_of\_the\_file> ------WebKitFormBoundarycriD3u6M0UuPR1ia--

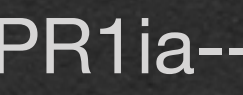

------WebKitFormBoundarycriD3u6M0UuPR1ia Content-Disposition: form-data; name="commenter"

Jesse

- Identify the request using the method and path
- This is a post request request for form-path
- 

• Based on our HTML, we know to treat this as a form submission

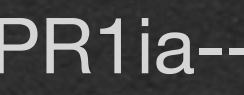

POST /form-path HTTP/1.1 Content-Length: 9937 Content-Type: multipart/form-data; boundary=----WebKitFormBoundarycriD3u6M0UuPR1ia

<bytes\_of\_the\_file> ------WebKitFormBoundarycriD3u6M0UuPR1ia--

------WebKitFormBoundarycriD3u6M0UuPR1ia Content-Disposition: form-data; name="commenter"

Jesse

• This will be the number of bytes that need to be read from the body

- Parse the headers and read the length of the content
- 
- Follows the same protocol as your HTTP responses

### POST /form-path HTTP/1.1 Content-Length: 9937

Content-Type: multipart/form-data; boundary=----WebKitFormBoundarycriD3u6M0UuPR1ia

<bytes\_of\_the\_file> ------WebKitFormBoundarycriD3u6M0UuPR1ia--

------WebKitFormBoundarycriD3u6M0UuPR1ia Content-Disposition: form-data; name="commenter"

### Jesse

• Refer to your content length and read that many bytes from the body

- of the request
- 

• Important: Do not attempt to parse anything until you've read this many bytes from the body (More details in the buffering lecture)

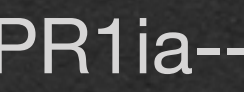

POST /form-path HTTP/1.1 Content-Length: 9937 Content-Type: multipart/form-data; boundary=----WebKitFormBoundarycriD3u6M0UuPR1ia

------WebKitFormBoundarycriD3u6M0UuPR1ia Content-Disposition: form-data; name="commenter"

Jesse

------WebKitFormBoundarycriD3u6M0UuPR1ia Content-Disposition: form-data; name="upload"; filename="discord.png" Content-Type: image/png

<bytes\_of\_the\_file> ------WebKitFormBoundarycriD3u6M0UuPR1ia--

- Read the type of the content to get the boundary
- Boundary is specified in addition to the MIME type
	- Recall that we used the same format to specify charset=utf-8

POST /form-path HTTP/1.1 Content-Length: 9937

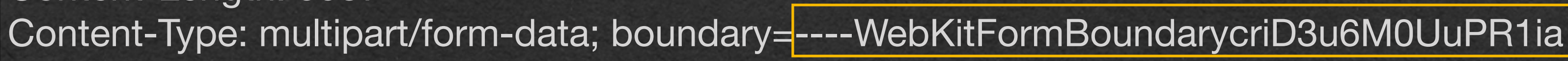

- 
- 

<bytes\_of\_the\_file> ------WebKitFormBoundarycriD3u6M0UuPR1ia--

------WebKitFormBoundarycriD3u6M0UuPR1ia Content-Disposition: form-data; name="commenter"

Jesse

- The body will consist of multiple parts, each separated by the boundary
- of the data being sent
- This example has 2 parts

POST /form-path HTTP/1.1 Content-Length: 9937

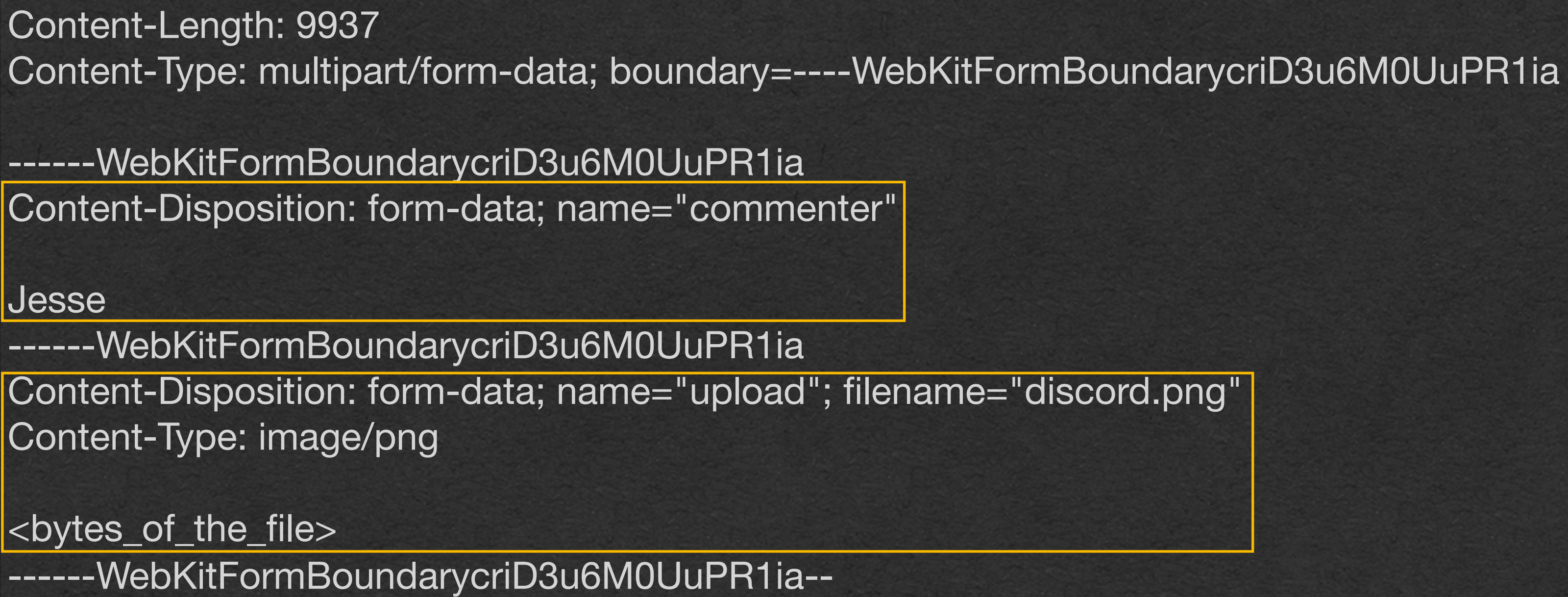

------WebKitFormBoundarycriD3u6M0UuPR1ia Content-Disposition: form-data; name="commenter"

Jesse

------WebKitFormBoundarycriD3u6M0UuPR1ia Content-Disposition: form-data; name="upload"; filename="discord.png" Content-Type: image/png

<bytes\_of\_the\_file> ------WebKitFormBoundarycriD3u6M0UuPR1ia--

• The browser will guarantee that the boundary is not contained in any

- The parts are separated by the boundary with two leading dash characters "--"
- Each boundary must be at the beginning of a line
- The full boundary is CRLF  $+$  "--"  $+$  <br/>boundary>
	- separating the headers and body

• Except the first one which is already preceded by a CRLF from the blank line

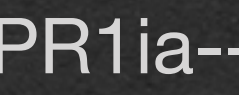

<bytes\_of\_the\_file> ------WebKitFormBoundarycriD3u6M0UuPR1ia--

POST /form-path HTTP/1.1 Content-Length: 9937 Content-Type: multipart/form-data; boundary=----WebKitFormBoundarycriD3u6M0UuPR1ia

------WebKitFormBoundarycriD3u6M0UuPR1ia Content-Disposition: form-data; name="commenter"

Jesse

- "-" characters
- The last boundary is CRLF + "--" + <boundary> + "--"
- 

• Can have a trailing CRLF after the last boundary that should be ignored

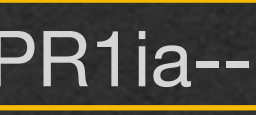

<bytes\_of\_the\_file> -------WebKitFormBoundarycriD3u6M0UuPR1ia--

• The end of the last boundary is marked by the full boundary plus two trailing

POST /form-path HTTP/1.1 Content-Length: 9937 Content-Type: multipart/form-data; boundary=----WebKitFormBoundarycriD3u6M0UuPR1ia

------WebKitFormBoundarycriD3u6M0UuPR1ia Content-Disposition: form-data; name="commenter"

Jesse

- Any number of headers
- One blank line
- The content of the part

• Each part of the request will follow a similar format to HTTP requests:

POST /form-path HTTP/1.1 Content-Length: 9937 Content-Type: multipart/form-data; boundary=----WebKitFormBoundarycriD3u6M0UuPR1ia

------WebKitFormBoundarycriD3u6M0UuPR1ia Content-Disposition: form-data; name="commenter"

Jesse

------WebKitFormBoundarycriD3u6M0UuPR1ia Content-Disposition: form-data; name="upload"; filename="discord.png" Content-Type: image/png

<bytes\_of\_the\_file> ------WebKitFormBoundarycriD3u6M0UuPR1ia--

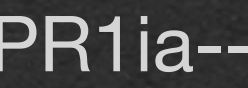

• The headers should include a Content-Disposition

- Provides the name of the part in quotes
- Name matches the name from your form
- For files, the original filename is provided in quotes

POST /form-path HTTP/1.1 Content-Length: 9937 Content-Type: multipart/form-data; boundary=----WebKitFormBoundarycriD3u6M0UuPR1ia

<bytes\_of\_the\_file> ------WebKitFormBoundarycriD3u6M0UuPR1ia--

------WebKitFormBoundarycriD3u6M0UuPR1ia Content-Disposition: form-data; name="commenter"

Jesse

• Content-Type is optional for parts • If excluded, the default MIME type is text/plain

POST /form-path HTTP/1.1 Content-Length: 9937 Content-Type: multipart/form-data; boundary=----WebKitFormBoundarycriD3u6M0UuPR1ia

<bytes\_of\_the\_file> ------WebKitFormBoundarycriD3u6M0UuPR1ia--

------WebKitFormBoundarycriD3u6M0UuPR1ia Content-Disposition: form-data; name="commenter"

Jesse

- Content-Length is not included in the parts
- The purpose of Content-Length is to ensure we've received the full body before parsing
- Already read the full body using the HTTP Content-Length

POST /form-path HTTP/1.1 Content-Length: 9937 Content-Type: multipart/form-data; boundary=----WebKitFormBoundarycriD3u6M0UuPR1ia

<bytes\_of\_the\_file> ------WebKitFormBoundarycriD3u6M0UuPR1ia--

------WebKitFormBoundarycriD3u6M0UuPR1ia Content-Disposition: form-data; name="commenter"

### Jesse

- When reading the bytes of a [non-text] file
	- Never, never, never encode the bytes as a string!
- 

• But wait.. how do I parse all this stuff without making it a String?..

POST /form-path HTTP/1.1 Content-Length: 9937 Content-Type: multipart/form-data; boundary=----WebKitFormBoundarycriD3u6M0UuPR1ia

------WebKitFormBoundarycriD3u6M0UuPR1ia Content-Disposition: form-data; name="commenter"

Jesse

------WebKitFormBoundarycriD3u6M0UuPR1ia Content-Disposition: form-data; name="upload"; filename="discord.png" Content-Type: image/png

<bytes\_of\_the\_file> ------WebKitFormBoundarycriD3u6M0UuPR1ia--

- When parsing bytes that contain non-text data:
	- We'll use byte-parsing, not String-parsing

• Parse in bytes!

POST /form-path HTTP/1.1 Content-Length: 9937 Content-Type: multipart/form-data; boundary=----WebKitFormBoundarycriD3u6M0UuPR1ia

<bytes\_of\_the\_file> ------WebKitFormBoundarycriD3u6M0UuPR1ia--

------WebKitFormBoundarycriD3u6M0UuPR1ia Content-Disposition: form-data; name="commenter"

Jesse

- You receive the request as an array of bytes
- Scan this array for the bytes you're looking for
- Create sub-arrays to extract data

POST /form-path HTTP/1.1 Content-Length: 9937 Content-Type: multipart/form-data; boundary=----WebKitFormBoundarycriD3u6M0UuPR1ia

<bytes\_of\_the\_file> ------WebKitFormBoundarycriD3u6M0UuPR1ia--

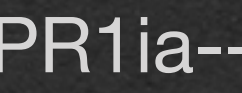

------WebKitFormBoundarycriD3u6M0UuPR1ia Content-Disposition: form-data; name="commenter"

Jesse

• Example: To extract the headers you would find the first instance of

• **Encode** "\r\n\r\n" into bytes and search the byte array for this sequence of bytes, then create a new array with everything before

- the "\r\n\r\n" String and read everything before it
- that sequence

POST /form-path HTTP/1.1 Content-Length: 9937 Content-Type: multipart/form-data; boundary=----WebKitFormBoundarycriD3u6M0UuPR1ia

<bytes\_of\_the\_file> ------WebKitFormBoundarycriD3u6M0UuPR1ia--

------WebKitFormBoundarycriD3u6M0UuPR1ia Content-Disposition: form-data; name="commenter"

Jesse

• When you have a sub-array containing only the headers • Decode using ASCII/UTF-8 and parse the headers

POST /form-path HTTP/1.1 Content-Length: 9937 Content-Type: multipart/form-data; boundary=----WebKitFormBoundarycriD3u6M0UuPR1ia

<bytes\_of\_the\_file> ------WebKitFormBoundarycriD3u6M0UuPR1ia--

------WebKitFormBoundarycriD3u6M0UuPR1ia Content-Disposition: form-data; name="commenter"

Jesse

- Use a similar approach with the boundary
- Encode the boundary into bytes
- Look for that sequence of bytes in the body

POST /form-path HTTP/1.1 Content-Length: 9937

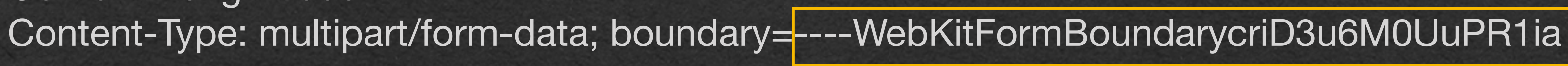

<bytes\_of\_the\_file> ------WebKitFormBoundarycriD3u6M0UuPR1ia--

------WebKitFormBoundarycriD3u6M0UuPR1ia Content-Disposition: form-data; name="commenter"

### Jesse

• Repeat for each part

bytes, read the headers

POST /form-path HTTP/1.1 Content-Length: 9937 Content-Type: multipart/form-data; boundary=----WebKitFormBoundarycriD3u6M0UuPR1ia

------WebKitFormBoundarycriD3u6M0UuPR1ia Content-Disposition: form-data; name="commenter"

Jesse

------WebKitFormBoundarycriD3u6M0UuPR1ia Content-Disposition: form-data; name="upload"; filename="discord.png" Content-Type: image/png

<bytes\_of\_the\_file> ------WebKitFormBoundarycriD3u6M0UuPR1ia--

### • Encode "\r\n\r\n" into bytes, scan the part for this sequence of

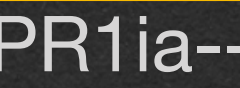

• If the headers for a part specify a non-text encoding • Handle the body of that part as raw bytes • The bytes are never decoded using a text encoding

- 
- 

POST /form-path HTTP/1.1 Content-Length: 9937 Content-Type: multipart/form-data; boundary=----WebKitFormBoundarycriD3u6M0UuPR1ia

------WebKitFormBoundarycriD3u6M0UuPR1ia Content-Disposition: form-data; name="commenter"

Jesse

------WebKitFormBoundarycriD3u6M0UuPR1ia Content-Disposition: form-data; name="upload"; filename="discord.png" Content-Type: image/png

<bytes\_of\_the\_file> ------WebKitFormBoundarycriD3u6M0UuPR1ia--

• Once you read the raw bytes of the file/image

### Parsing Multipart

- Save these bytes in a file
- Serve these files for users to enjoy

POST /form-path HTTP/1.1 Content-Length: 9937 Content-Type: multipart/form-data; boundary=----WebKitFormBoundarycriD3u6M0UuPR1ia

------WebKitFormBoundarycriD3u6M0UuPR1ia Content-Disposition: form-data; name="commenter"

Jesse

------WebKitFormBoundarycriD3u6M0UuPR1ia Content-Disposition: form-data; name="upload"; filename="discord.png" Content-Type: image/png

<bytes\_of\_the\_file>

------WebKitFormBoundarycriD3u6M0UuPR1ia--

• To save a file on your server:

• Save the file to disk

- Bad practice to store files in a database
- Generate a naming convention for your saved files
	- Do not use the user supplied filename

• Store the filename in your database • When you pull a record from the database, it will tell you which filename to use and that file can be read from disk

### Image Uploads

• To host user supplied images on your site:

- 
- the file path
- Host the bytes of the file at that path

• Pull the filename from the database and use this as the src of the img element in your HTML (Using HTML templates) • The browser will read the src attribute and send a request for

We Now Support File Sharing!

### Hosting Files

• We can make all uploaded files available to our users • Ex. GET /public/image?filename=cool-picture.png

- 
- We create a url scheme to accomplish this
	- Ex. GET /public/image/cool-picture.png
	-
- Parse the request to find which image is being requested
	- Open that file and send the bytes
	-

• Can send a 404 if the file doesn't exist on the server

- You'll have code that effectively does this:
	- Receive request for /public/image/<filename>
	- Parse the path to extract <filename>
	- Read the bytes of the file
	-

• Send those bytes to the user in your HTTP response

• ... and someone makes the following request: • GET /public/image/~/.ssh/id\_rsa

- You'll have code that effectively does this:
	- Receive request for /public/image/<filename>
	- Parse the path to extract <filename>
	- Read the bytes of the file
	- Send those bytes to the user in your HTTP response

• GET /image/~/.ssh/id\_rsa • **This attacker requested your private encryption key!** 

• Add logic to ensure users can't access files outside the public directories

• **We cannot allow users to request arbitrary files from the server**

• Removing all "/" characters will suffice for the HW

• GET /image/~/.ssh/id\_rsa • **This attacker requested your private encryption key!** 

• Strongest defense: • Maintain a list of all valid files that can be requested • return a 400-level response if any other file is requested

• Testing for this vulnerability

- Following the structure of the HW server, this request with ask the server for server.py
- Your server must not respect this request
	- Sending your server code alone is a security issue, but this is also a proof of concept that they can request arbitrary files
- Uses curl in the command line
- The browser and curl will simplify paths by default and chance the path to "/ server.py"
- --path-as-is prevents the path simplification

curl --path-as-is http://localhost:8080/public/image/../../server.py

• At this point an attacker can upload Javascript instead of

- Don't forget to disable MIME type sniffing
- an image
	- attack script

• Don't let the browser sniff the JS MIME type and run the